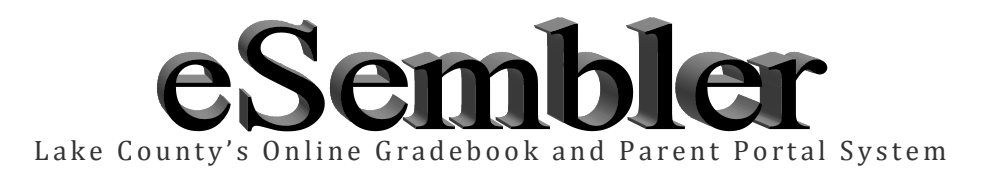

eSembler is an online communication tool that allows greater communication from school to home regarding student progress. Teachers use eSembler as a gradebook to report attendance, assignments and grades. Parents are able to set up an account to view this information. eSembler also allows a parent to set notification parameters that e-mail a parent when a student falls below a specified grade or attendance parameter.

## **Needed to set up an eSembler account:**

- 1. Computer with Internet access
- 2. Valid E-mail address
- 3. Internet browser software
- 4. Specific student information

## **How to create an eSembler account:**

- 5. Go to: **[http://grades.lake.k12.fl.us](http://grades.lake.k12.fl.us/)**
- 6. Click the Create New Account button to get started.

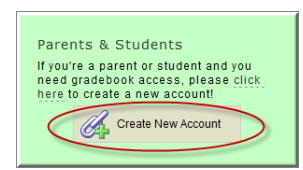

- 7. Complete the requested information.
	- Enter an e-mail address. This will serve as your username. *(Please note that if you are a Lake County employee you CANNOT use your Lake County e-mail address.)*
- 8. Read the Terms and Conditions.
- 9. Check the Terms and Conditions agreement box
- 10. Click **Next**

A confirmation e-mail from *grades.lake.k12.fl.us* will be sent to your email account. If you do not see the email in your Inbox, **please check your email's Junk folder**. Click the link in the email to activate your account.

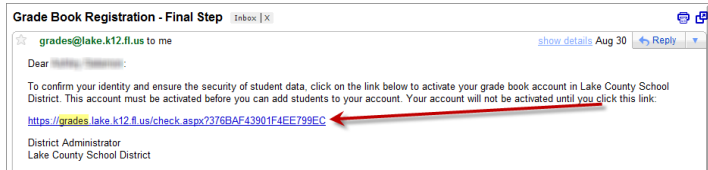

Once your account is activated you are ready to add a student(s) to your account for viewing.

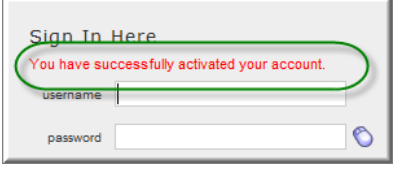

## **Adding Students to Your Account**

- 1. Go to: **[http://grades.lake.k12.fl.us](http://grades.lake.k12.fl.us/)**
- 2. Enter your e-mail address in the Username field
- 3. Enter the password you chose when setting up your account
- 4. Click **Login** button
- 5. Go to **account**
- 6. Then go to **Manage Your Linked Students**
- 7. Click **Add Student** button

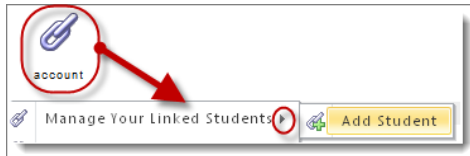

8. Enter the information shown in the example below and then click the **Add Student** button

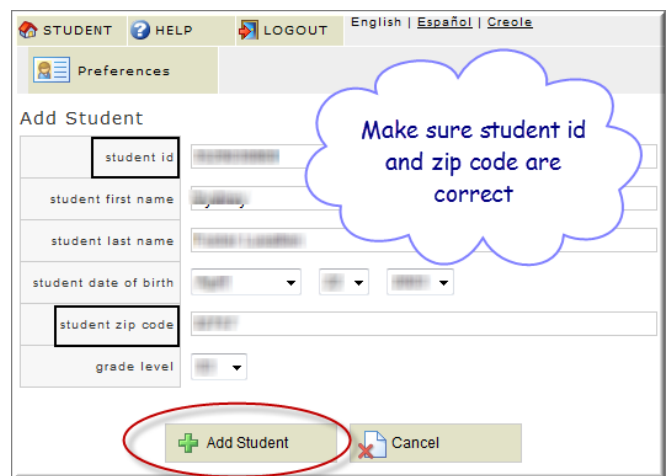

**\*Note the** *student id* **and** *student zip code* **fields are the most common fields that cause issues when adding a student; please check with your student's school to verify this information**